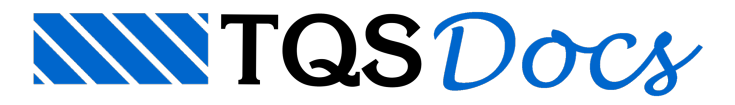

## Gerando Tabelas

## Gerando o desenhos das armaduras complementares

Com o sistema "TQS-Lajes" ativado na barra de ferramentas, acesse o menu "Processar" "Lajes por Grelha/Elementos finitos" "Geração de desenhos".

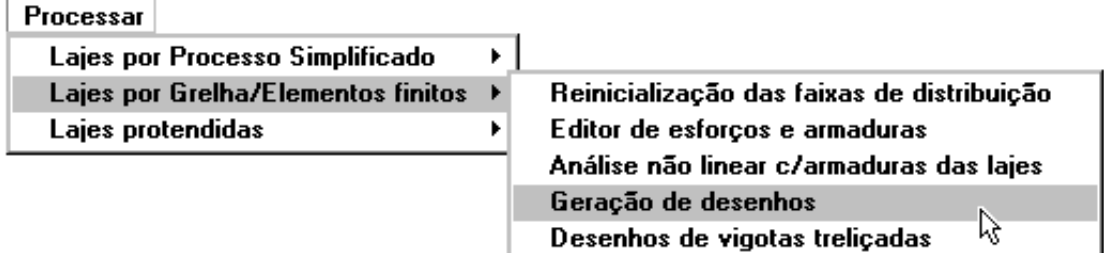

Na janela aberta, clique no botão "OK" aguarde até o fim do processamento.

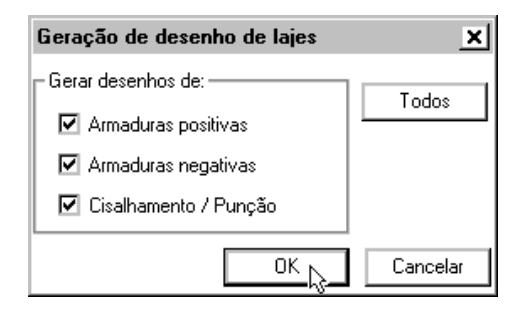

Os desenhos de armação positiva, negativa e de cisalhamento são adicionados nalista de desenhos do gerenciador.

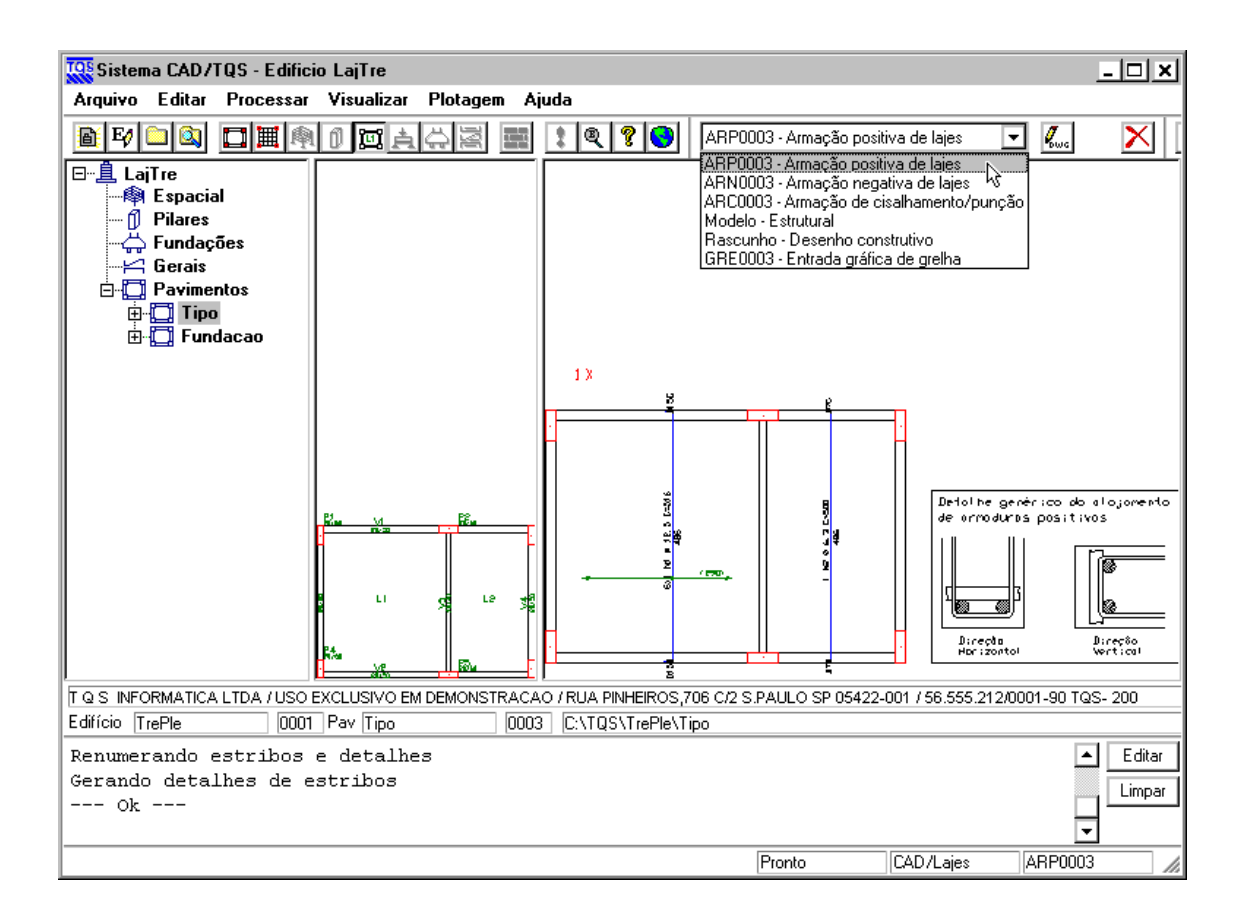

## Gerando as tabelas finais

Acesse o menu "Processar" do sistema "TQS-Lajes" "Lajes por Grelha/Elementos finitos" "Desenho de vigotas treliçadas".

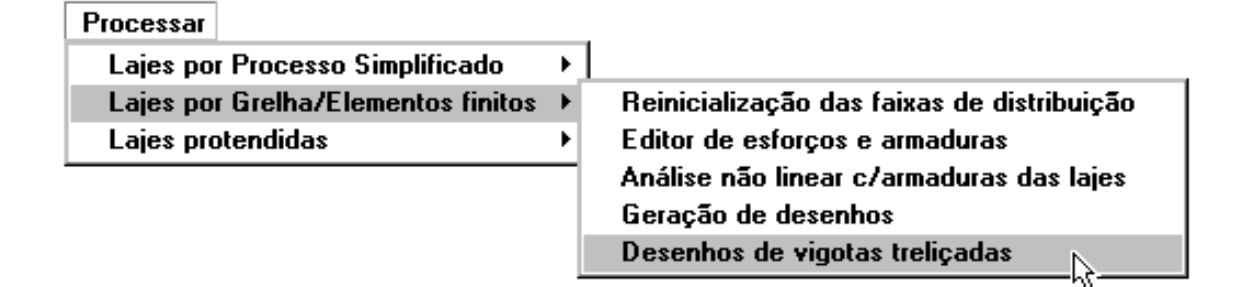

Na janela aberta, clique no botão "OK" aguarde até o fim do processamento.

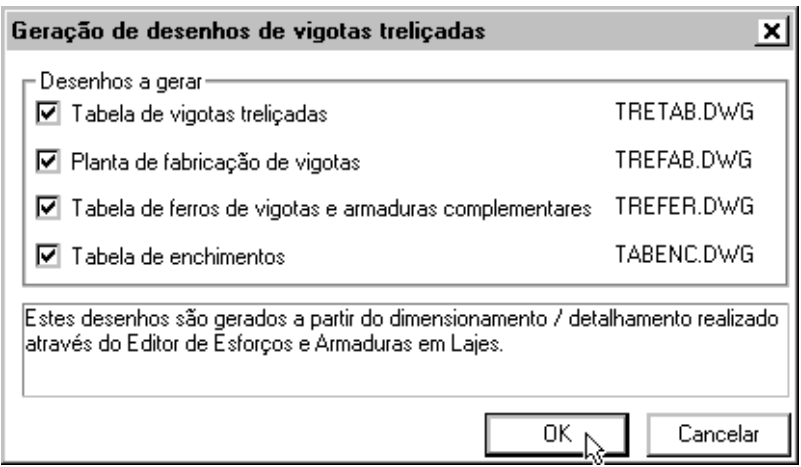

As tabelas de vigotas treliçadas, o quantitativo de enchimentos e o resumo de aço são adicionados nalista de desenhos do gerenciador.

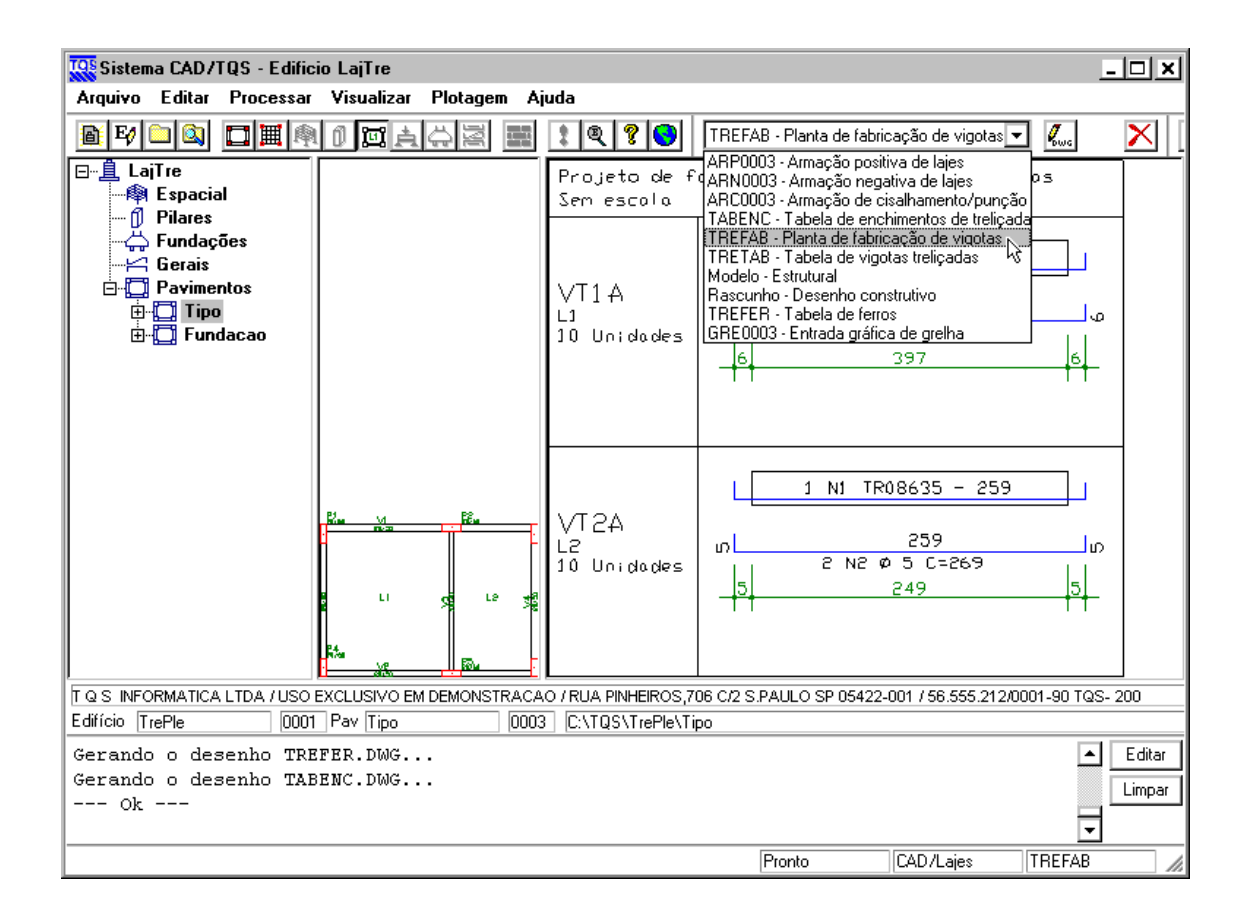